## **BAB V**

## **HASIL DAN PEMBAHASAN**

## **V. 1 Hasil**

Berdasarkan hasil perancangan aplikasi yang telah dilakukan pada bab IV, selanjutnya dapat di tampilkan hasil dari beberapa tampilan Sistem informasi yang telah dibangun.

## **V.1.1 Implementasi UI (***User Interface***)**

### **a) Desain UI** *user*

1. Halaman Beranda

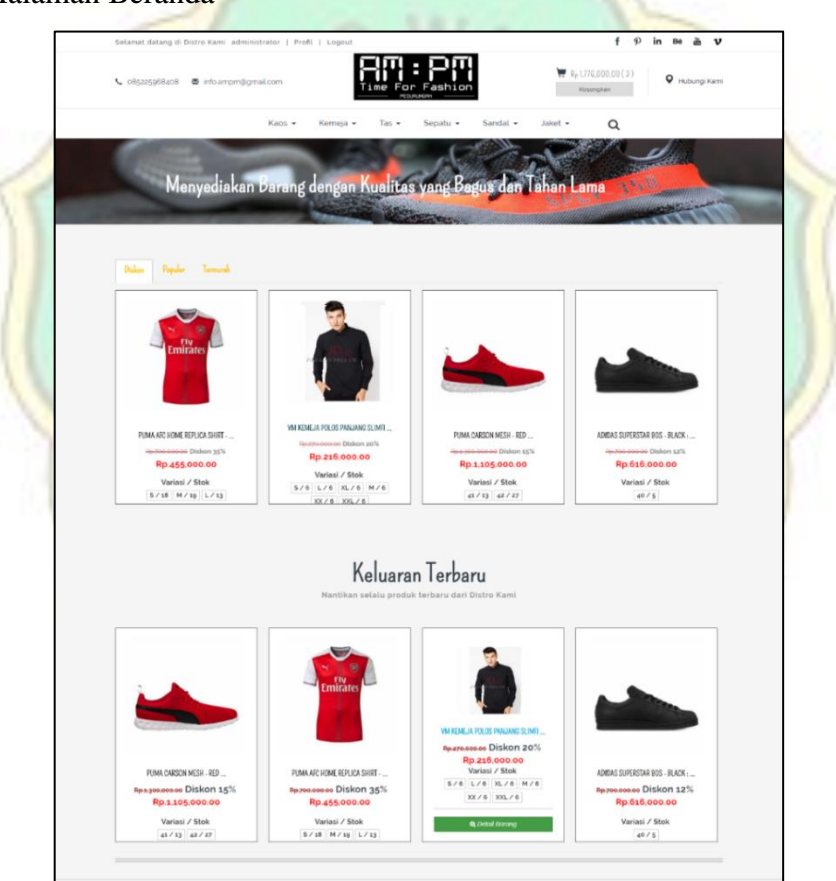

Gambar V. 1 Halaman Beranda

Gambar V.1 meruakan gambar halaman beranda, pada halaman beranda terdapat terdapat menu pilihan barang yaitu kaos, kemeja, tas, sepatu, sandal dan jaket. Selain itu juga terdapat pilihan barang berdasarkan diskon, populer dan termurah yang ditampilkan lengkap dengan detail dan harga dari setiap produk yang dijual. Selain itu terdapat fitur lain seperti pencari, keranjang belanja, nomor telepon perusahaan, menampilkan semua pilihan media sosial dan terdapat menu login dan registrasi.

2. Halaman Registrasi

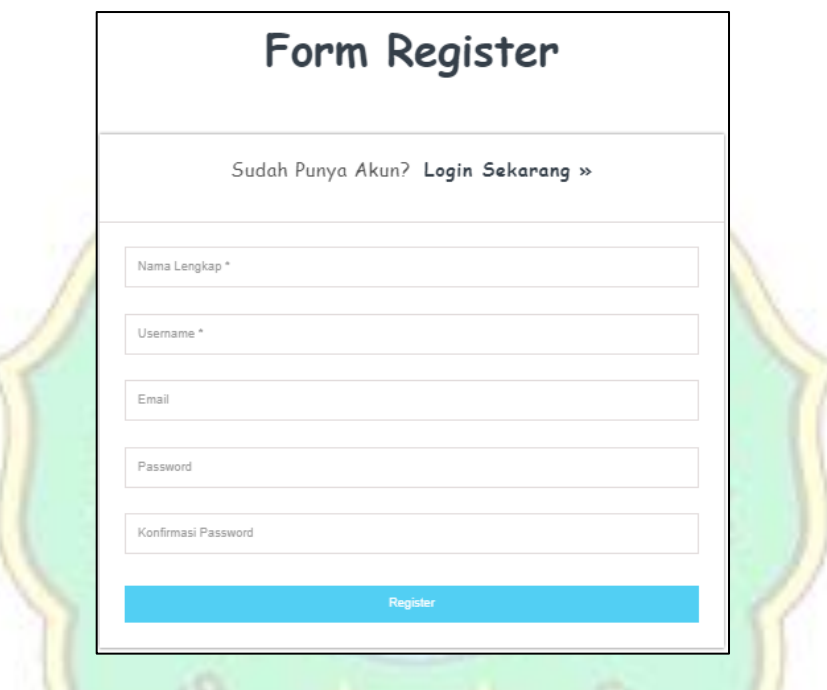

Gambar V. 2 Registrasi

Pada gambar V.2 halaman registrasi terdapat beberpa form untuk diisi seperti form nama, form username, form emal, form password dan form konfirmasi password . Pada form-form tersebut diwajibkan untuk diisi semua agar bisa melakukan registrasi jika terdapat form yang belum terisi maka, sistem akan memunculkan pesan error. Selanjutnya terdapat menu pilih register untuk melanjutkan registrasi ke dalam sistem.

3. Halaman Login

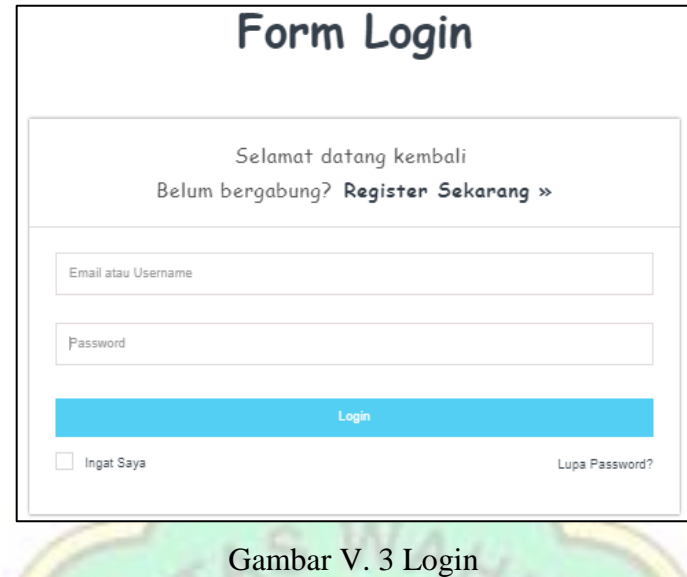

Pada gambar V.3 terdapat form untuk melakukan login kedalam sistem. Adapun form yang wajib diisi adalah from email atau user name dan form password selanjutnya apabila telah terisi lanjutkan dengan menekan tombol login. Selain itu pada halaman ini tersedia menu register sekarang sehingga tidak perlu lagi harus kehalaman register.

4. Halaman Kategori Barang

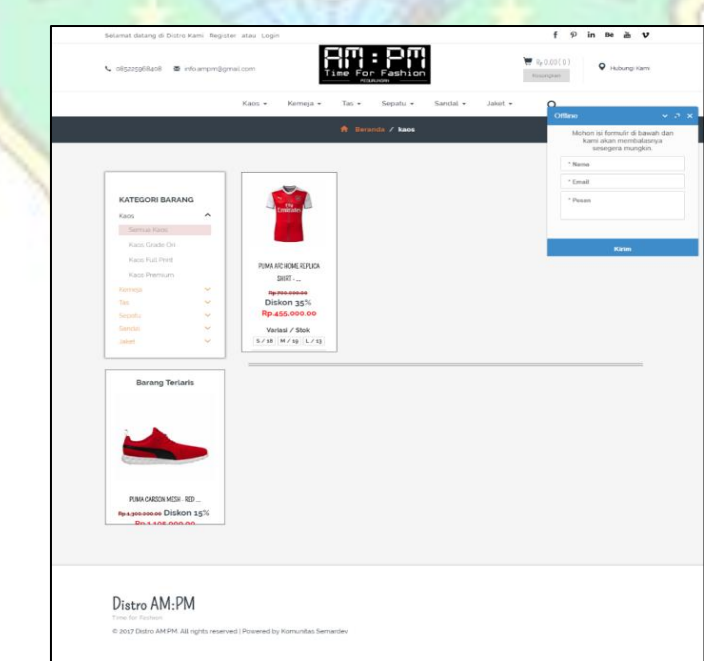

Gambar V. 4 Kategori barang

Pada gambar V.4 merupakan tampilan sistem pada menu daftar barang. Dihalaman ini terdapat pilihan kategori barang yang terletak pada tengah kiri haman dengan sub-sub fitur untuk pilihan jenis barang dan terdapat gambar barang beserta deskripsi barang yang tersusun secara berurutan serta pada bagian terdapat footer sistem.

5. Halaman Keranjang Belanja

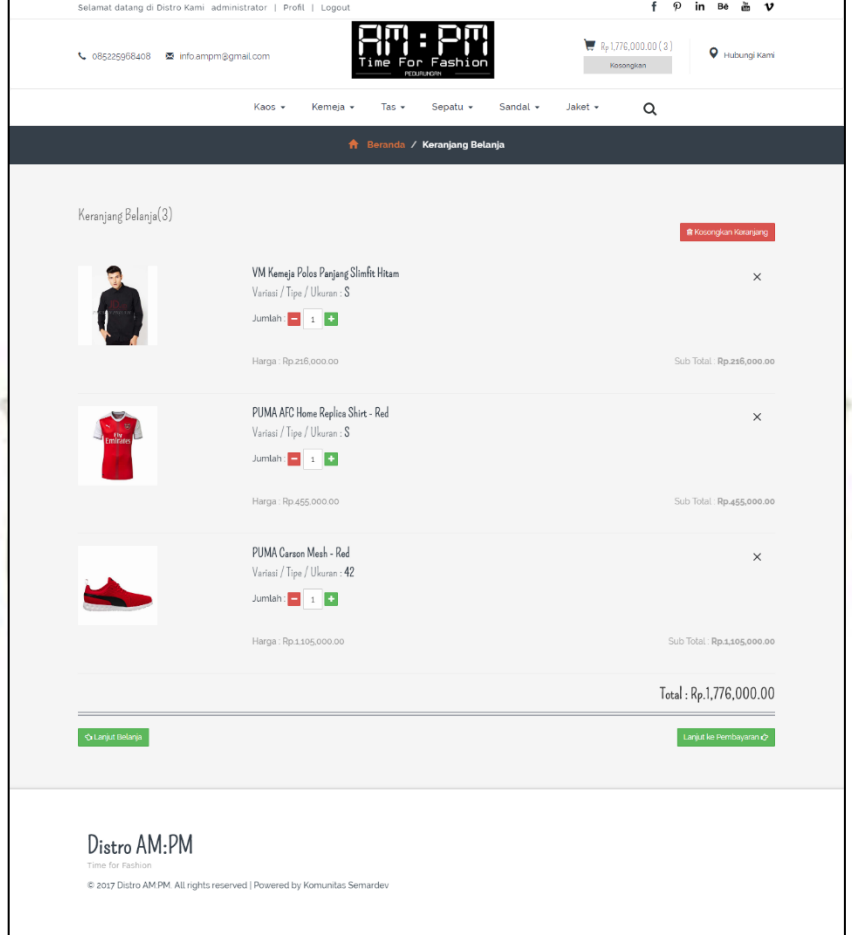

Gambar V. 5 Halaman Keranjang belanja

Gambar V. 5 berfungsi untuk melihat detail daftar pesanan barang. dalam menu ini terdapat fitur pilihan untuk lanjut belanja apabila ingin melakukan pemesanan tambahan serta terdapat fitur pilihan lanjutkan kepembayaran untuk melakukan transaksi pembayaran.

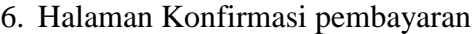

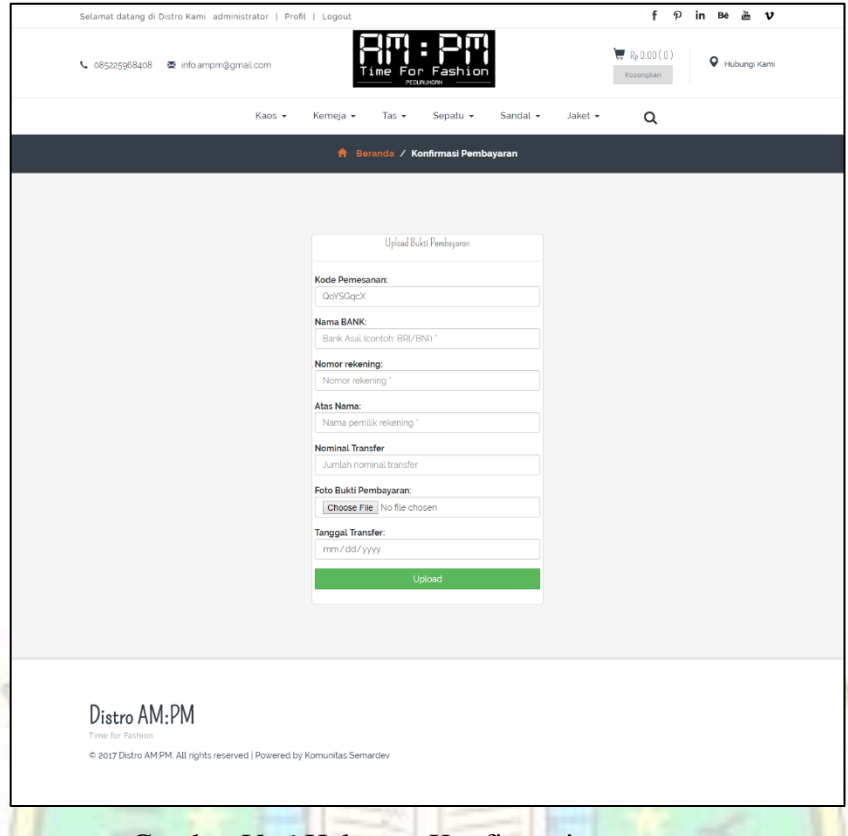

Gambar V. 6 Halaman Konfirmasi pemesanan

Gambar V.6 merupakan halaman konfirmasi pemesanan yang berfungsi untuk mengkonfirmasi dan menyetujui pemesan dengan mengisi form yang telah telah tersedia seperti mengisi *form* kode pemesanan, nama bank, nomor rekening, atas nama, nominal transfer, foto bukti pembayaran dan tanggal transfer. Selanjutnya untuk menyetujui konfirmasi pembayaran dilanjutkan dengan memilih upload.

# 7. Halaman Hubungi Kami

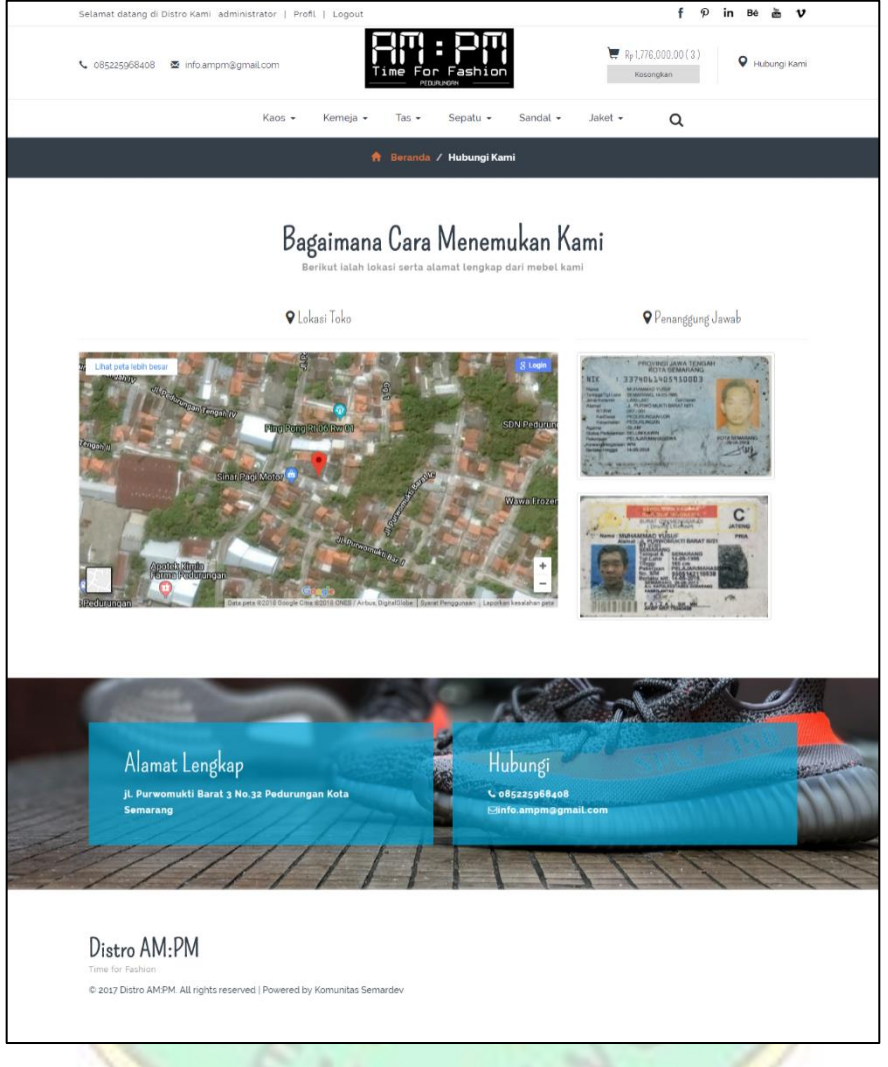

Gambar V. 7 Halaman Hubungi kami

Pada gambar V.7 memuat beberapa informasi penting seperti keberadaan toko yang disajikan dalam bentuk *maps* serta nomor telepon perusahaan beserta profil penanggung jawab dari pemilik toko.

#### **b) Desain UI Admin/Super Admin**

1. Halaman Beranda Admin.

|                         | е<br>For Fashion |            |                            | <b>A</b> Konfirmasi Pembayaran 1 | Transaksi Belum Dibayar D - administrator |
|-------------------------|------------------|------------|----------------------------|----------------------------------|-------------------------------------------|
| $\mathfrak{D}$          | Chat Pelanggan   |            | Beranda                    |                                  |                                           |
| 69                      | Beranda          |            |                            |                                  |                                           |
| $\overline{\mathsf{w}}$ | Konfirmasi       | $\epsilon$ | Barang                     | Pengguna                         | Transaksi                                 |
| $\mathcal{B}_{0}$       | Barang           | $\epsilon$ | 43                         | $\mathcal{L}$<br>20              | 12                                        |
| #                       | Kelola Kategori  |            |                            |                                  |                                           |
| [6]                     | Data Transaksi   | $\epsilon$ | <b>Foto Profil Admin</b>   | Ubah Data Akun                   | <b>Ubah Password</b>                      |
| å                       | Data Pengguna    |            |                            | Username                         | Password Lama                             |
| 调                       | Atur Ongkir      |            |                            | administrator                    | Masukkan password lama                    |
| 顶                       | Laporan          |            |                            | Email lama                       | Password Baru                             |
|                         |                  |            |                            | administrator@gmail.com          | Masukkan password baru                    |
|                         |                  |            | Choose File No file chosen | Nama Lengkap                     | Konfirmasi Password Baru                  |
|                         |                  |            | <b>Ubah Foto</b>           | administrator                    | Konfirmasi password                       |
|                         |                  |            |                            | <b>Ubah Data Akun</b>            | <b>Ubah Password</b>                      |

Gambar V. 8 Beranda Admin

Gambar V.8 halaman bagian kiri terdapat menu-menu seperti menu beranda admin, menu konfirmasi untuk mengelola konfirmasi, menu barang untuk mengelola data barang, menu kelola kategori untuk untuk kategori barang yang akan dikelola, menu data transaksi untuk mengelola transaksi, menu data pengguna untuk mengelola data pengguna dan menu laporan untuk mengelola laporan. Serta pada bagian tengah terdapat menu untuk ubah profil admin, ubah data akun dan ubah password.

2. Halaman Data Konfirmasi

|                  | <b>AM : PM</b><br>Time For Fashion |            |                |                                   |                    |            |                  | <b>A</b> Konfirmasi Pembayaran 1 - |            |                             | Transaksi Belum Dibayar 3 - administrator |            |
|------------------|------------------------------------|------------|----------------|-----------------------------------|--------------------|------------|------------------|------------------------------------|------------|-----------------------------|-------------------------------------------|------------|
| $\mathfrak{D}_2$ | Chat Pelanggan                     |            |                | Beranda > Konfirmasi > Verifikasi |                    |            |                  |                                    |            |                             |                                           |            |
| B                | Beranda                            |            |                |                                   |                    |            |                  |                                    |            |                             |                                           |            |
| $\boxtimes$      | Konfirmasi                         | $\sim$     |                |                                   |                    |            |                  |                                    |            |                             |                                           |            |
| 僵                | Semua Data                         |            |                | Tampilkan 10<br>Cari:<br>v entri  |                    |            |                  |                                    |            |                             |                                           |            |
| O                | Sudah Diverivikasi                 |            |                | Kode                              |                    | Nama       |                  |                                    | Tanggal    |                             |                                           |            |
| $\times$         | Belum Diverivikasi                 |            | No:            | Pemesanan                         | Nama Pengirim      | Bank       | No. Rekening     | Nominal                            | Transfer   | <b>Bukti Resi</b>           | Status<br>1t                              | Aksi<br>11 |
| ôò               | Barang                             | $\epsilon$ | T.             | <b>rDPDGJET</b>                   | Rangga<br>Atmajaya | <b>BNI</b> | 855634634        | Rp.5,525,000.00                    | 2018-04-08 | 肝                           | Sudah<br><b>Diverifikasi</b>              | Verifikasi |
| #                | Kelola Kategori                    |            |                |                                   |                    |            |                  |                                    |            |                             |                                           |            |
| 100              | Data Transaksi                     | $\epsilon$ | $\overline{2}$ | iAtspax2                          | muhammad<br>vusuf  | <b>BRI</b> | 1416157156187618 | Rp.99,000.00                       | 2018-08-09 | <b><i><u>invest</u></i></b> | Sudah<br><b>Diverifikasi</b>              | Verifikasi |
| å                | Data Pengguna                      |            |                |                                   |                    |            |                  |                                    |            | <b>Franc</b>                |                                           |            |
| dil              | Atur Ongkir                        |            |                |                                   |                    |            |                  |                                    |            |                             |                                           |            |
|                  | Laporan                            |            | 3              | <b>OFCJFxWw</b>                   | asrul              | bri        | 134555           | Rp.616,000.00                      | 2018-08-18 | ۰,                          | Sudah<br><b>Diverifikasi</b>              | Verifikasi |

Gambar V. 9 Halaman Data Konfirmasi

Gambar V.9 merupakan gambar kasar tampilan halaman data konfirmasi oleh admin/super admin. Pada halaman bagian kiri terdapat menu-menu seperti menu beranda admin, menu konfirmasi, menu barang,

menu kelola kategori, menu data transaksi, menu data pengguna dan menu laporan. Pada menu konfirmasi terdapat sub menu yaitu menu semua data yaitu menu sudah diverifikasi dan menu belum diverifikasi yang berisi data pelanggan yang sudah diverifikasi dan data pelanggan belum melakukan verifikasi pemesanan barang.

3. Halaman Daftar Barang

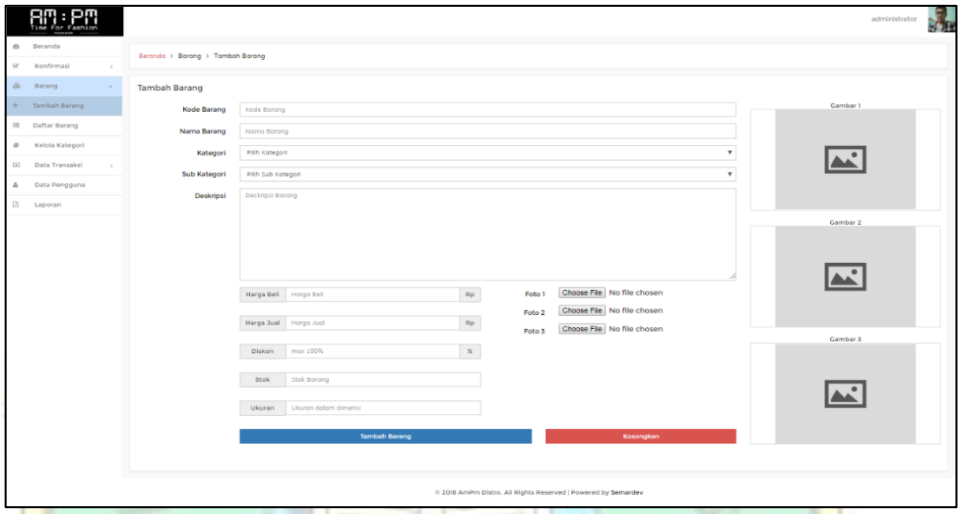

Gambar V. 10 Halaman Data Barang

Gambar V.10 merupakan gambar halaman daftar barang yang terdapat pada admin/super admin sistem informasi AM:PM Distro Semarang. Pada halaman bagian kiri terdapat menu-menu seperti menu beranda admin, menu konfirmasi, menu barang, menu kelola kategori, menu data transaksi, menu data pengguna dan menu laporan. Pada menu daftar barang terdapat sub menu yaitu menu tambah barang dan menu daftar barang. Menu ini berfungsi mengelola barang yang disediakan oleh AM:PM Distro Semarang.

## 4. Halaman Kelola Kategori

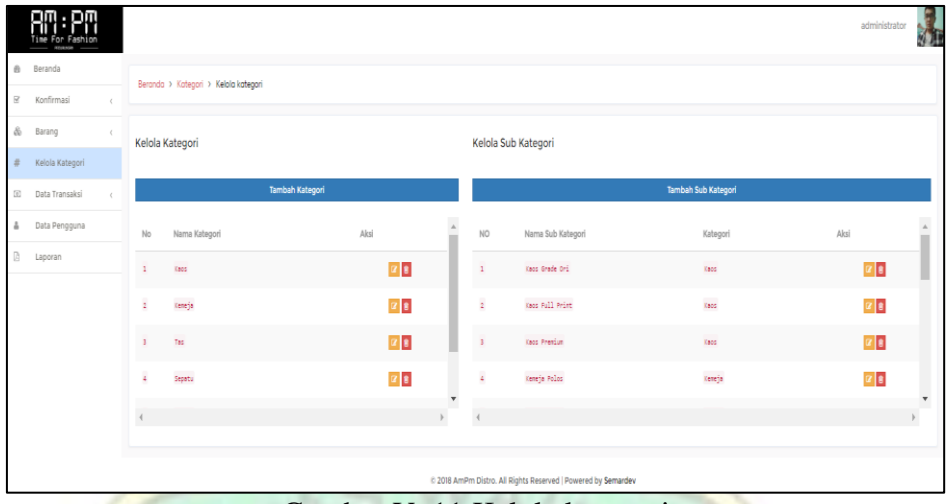

Gambar V. 11 Kelola kategori

Gambar V.11 merupakan tampilan halaman data kelola kategori yang berada pada admin/super admin sistem AM:PM Distro Semarang. Pada halaman bagian kiri terdapat menu-menu seperti menu beranda admin, menu konfirmasi, menu barang, menu kelola kategori, menu data transaksi, menu data pengguna dan menu laporan. Pada menu kelola kategori berfungsi untuk mengelola barang yang disediakan oleh AM:PM Distro Semarang seperti menambahkan kategori, menambakan sub kategori serta bisa mengedit maupun menghapus barang.

MARA

### 5. Halaman Data Transaksi

|             | For Fashion<br><b>CATIONAL AUTOM</b> |                 |                                                 |   |                                                                                |  | <b>A</b> Konfirmasi Pembayaran 1 - |                |                             | Transaksi Belum Dibayar 3 - administrator                      |  |                  |  |
|-------------|--------------------------------------|-----------------|-------------------------------------------------|---|--------------------------------------------------------------------------------|--|------------------------------------|----------------|-----------------------------|----------------------------------------------------------------|--|------------------|--|
| e,          | Chat Pelanggan                       |                 | Beranda > Pegawai > Laporan                     |   |                                                                                |  |                                    |                |                             |                                                                |  |                  |  |
| œ.          | Beranda                              |                 |                                                 |   |                                                                                |  |                                    |                |                             |                                                                |  |                  |  |
| $\boxtimes$ | Konfirmasi                           | $\langle$       |                                                 |   |                                                                                |  |                                    |                |                             |                                                                |  |                  |  |
| 8ò          | Barang                               | $\epsilon$      | Tampilkan 10 + entri<br>Cari:                   |   |                                                                                |  |                                    |                |                             |                                                                |  |                  |  |
| #           | Kelola Kategori                      | No <sub>1</sub> | Detail Pembeli                                  | и | Detail Transaksi                                                               |  |                                    |                |                             | л                                                              |  | Status Transaksi |  |
| $\omega$    | Data Transaksi                       | $\sim$          |                                                 |   | Kode Transaksi: rDPDGJET<br>Lunas                                              |  |                                    |                |                             |                                                                |  |                  |  |
| 画           | Semua Transaksi                      |                 | Rangga Atmajaya<br>Nama                         |   | No                                                                             |  | Nama Barang<br>Jumlah              |                | Berat<br><b>Total Harga</b> |                                                                |  |                  |  |
| ×           | Belum dibayar                        |                 | 085205080205<br>Tipn                            |   | n.                                                                             |  | <b>PUMA Carson Mesh - Red</b>      | $\overline{2}$ | 0 gram                      | Rp. 2,210,000.00                                               |  | Sudah di Kirim?  |  |
| 頑           | Barang Siap Antar                    |                 | : ranggaatmajaya@gmail.com<br>Email<br>Alamat : |   |                                                                                |  | Size/Nomor/Ukuran - 41             |                |                             |                                                                |  |                  |  |
| O           | Transaksi Sukses                     |                 | Perumnas no.23, Kabupaten Blora                 |   | $\mathbf{2}$                                                                   |  | PUMA Carson Mesh - Red             | 3.             | 0 gram                      | Rp. 3,315,000.00                                               |  |                  |  |
| 츸           | Data Pengguna                        |                 |                                                 |   |                                                                                |  | Size/Nomor/Ukuran +42              |                |                             |                                                                |  |                  |  |
| an.         | Atur Ongkir                          |                 | Kurir : JNE   No. Resi : 7777                   |   | <b>Tol Pesan</b><br>$08 - 04 - 2018$<br><b>Total Harga</b><br>Rp. 5,525,000.00 |  |                                    |                |                             |                                                                |  |                  |  |
| 团           | Laporan                              |                 |                                                 |   | <b>Tal Kedaluasa</b>                                                           |  | $: 23 - 08 - 2018$                 |                | Harga Ongkir                | : (0 kg * 19000) = Rp. 0.00                                    |  |                  |  |
|             |                                      |                 |                                                 |   |                                                                                |  | Total Tagihan = Rp. 5,525,000.00   |                |                             | <b>Activate Windows</b><br>Go to Settings to activate Windows. |  |                  |  |

Gambar V. 12 Data transaksi

Gambar V.12 merupakan halaman data transaksi yang dikelola oleh admin/super admin sistem AM:PM Distro Semarang. Pada halaman bagian kiri terdapat menu-menu seperti menu beranda admin, menu konfirmasi, menu barang, menu kelola kategori, menu data transaksi, menu data pengguna dan menu laporan. Pada menu semua transaksi terdapat sub menu yaitu menu belum bayar yang berfungsi untuk mengelola satatus transaksi, menu barang siap antar untuk mengelola barang yang akan diantar dan menu transaksi sukses. Pada halam ini juga terdapat menu pencarian.

#### **V.2Pembahasan**

#### **V.2.1 Pengujian Sistem**

Tahap ini merupakan tahap dimana akan dilakukan sebuah scenariopengujian terhadap sistem yang telah dibangun. Metode *black box* memungkinkan rekayasa perangkat lunak mendapatkan serangkaian kondisi input yang sepenuhnya menggunakan semua persyaratan fungsional suatu program. Pada tabel berikut menggambarkan pengujian dari sistem yang akan menunjukan apakah fungsi yang dapat dilakukan sistem telah sesuai dengan diharapkan.

MAR

Tabel V. 1 Tabel pengujian

| Fungsi yang diuji<br>(Penguji/Aktor)   | Sekenario Uji                                                                                                    | Keterangan |  |
|----------------------------------------|----------------------------------------------------------------------------------------------------|------------|--|
|                                        | Menampilkan eror apabila data yang diisi<br>tidak sesuai dengn data yang diminta                                    | Sesuai     |  |
| Registrasi (Guest)                     | Menampilkan pesan eror apabila data yang<br>dimasukkan sudah pernah dugunakan<br>seperti email dan username.        | Sesuai     |  |
|                                        | Memunculkan pesan sukses apabila<br>registrasi berhasil dilakukan                                                   | Sesuai     |  |
|                                        | Kolom inputan Nama Lengkap maksimal<br>100 karakter                                                                 | Sesuai     |  |
|                                        | Kolom inputan Username maksimal 1000<br>karakter                                                                    | Sesuai     |  |
|                                        | Kolom Email Cuma bisa digunakan satu<br>kali untuk mendaftar.                                                       | Sesuai     |  |
|                                        | Kolom Password minimal 6 karakter                                                                                   | Sesuai     |  |
|                                        | Kolom Password dan Konfirmasi<br>password harus sama                                                                | Sesuai     |  |
| Login (Super Admin, Admin,<br>Anggota) | Menampilkan pesan error apabila user<br>memasukkan kombinasi username atau<br>email dan password yang tidak sesuai. | Sesuai     |  |
|                                        | Masuk ke sistem sesuai dengan level.                                                                                | Sesuai     |  |
| memesan dan membatalkan                | Anggota dapat memesan barang jika jika<br>barang masih punya stok                                                   | Sesuai     |  |
| pesanan (Pembeli)                      | Menampilkan pesan sukses apabila<br>berhasil dipesan                                                                | Sesuai     |  |
| Mengelola keranjang                    | Menambahkan dan menghapus<br>pesamesanan                                                                            | Sesuai     |  |
| pemesanan (Guest, Anggota)             | Menampilkan pesan sukses jika berhasil<br>menambahkan pesanan dan menghapus<br>pemesanan                            | Sesuai     |  |
| Kelola Akun (Anggota)                  | Menampilkan eror apabila data yang diisi<br>tidak sesuai dengan data yang diminta                                   | Sesuai     |  |

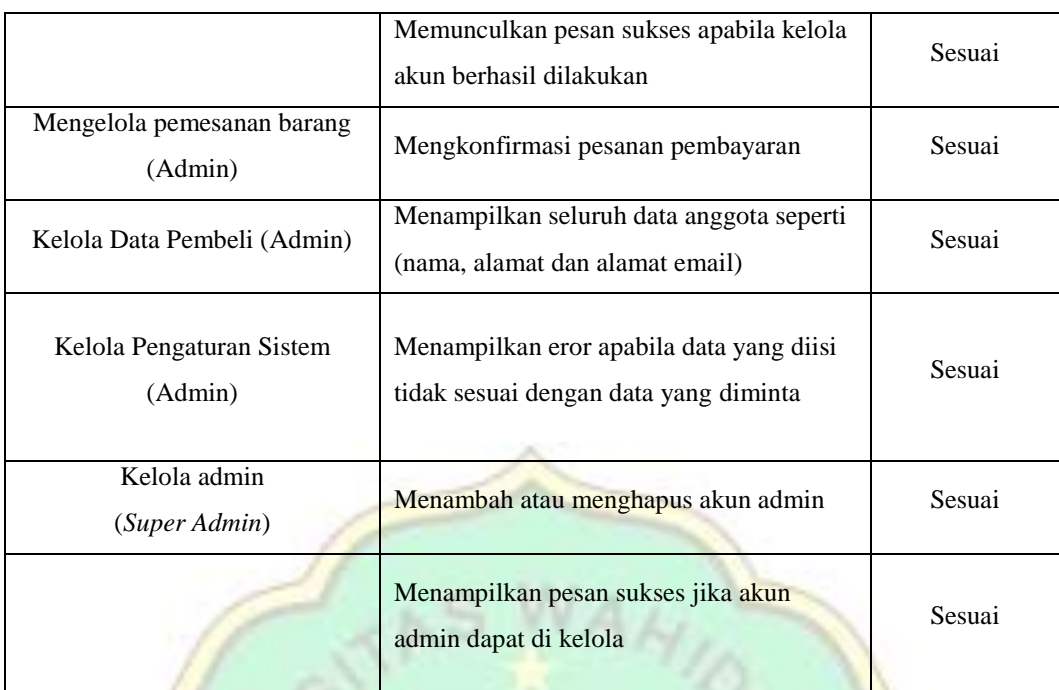

![](_page_11_Picture_1.jpeg)